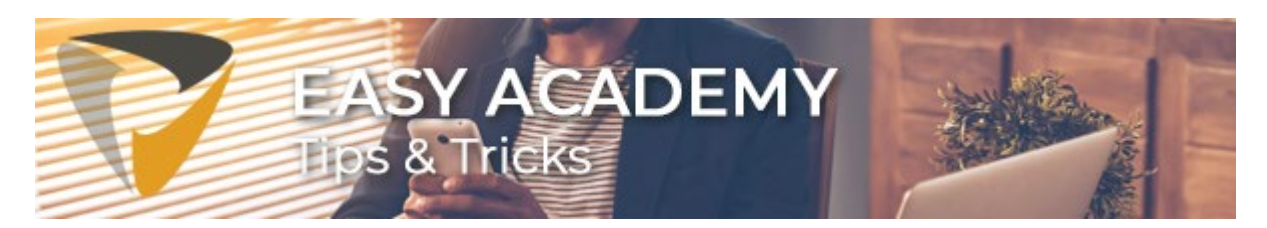

# **Tip 1: Kent u de functionaliteit 'Regelsjablonen'?**

Met regelsjablonen is het mogelijk om veel gebruikte boekingsregels op te slaan bij een crediteur. Als een factuur van een leverancier altijd op dezelfde manier gecodeerd wordt, kan hier eenvoudig een sjabloon voor gemaakt worden. Maar ook als een factuur uitgesplitst moet worden over meerdere boekingsregels kan een sjabloon erg handig zijn. Denk bijvoorbeeld aan de factuur van mobiele telefoon abonnementen die altijd worden uitgesplitst per personeelslid, of de energiefactuur die altijd wordt uitgesplitst naar de specifieke locatie.

#### **Als eerste**

Met de regelsjablonen-functionaliteit kun je na het eenmalig toevoegen van de regels, deze opslaan en de volgende keer hergebruiken.

#### **Zo sla je een regelsjabloon op**

De functionaliteit is beschikbaar vanaf Easy Invoice 3.5 onder de Acties-knop (zie afbeelding) en in de meeste gevallen alleen voor medewerkers van de financiële administratie.

## **Boekingsregels**

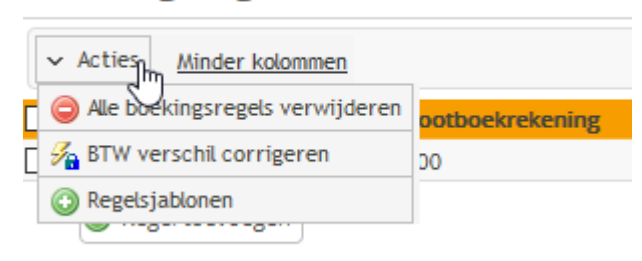

Klik op 'Regelsjablonen', dan opent het onderstaande scherm en kun je het nieuwe sjabloon opslaan. In dit scherm geef je het sjabloon een omschrijving en kun je dit sjabloon kenmerken als het standaard sjabloon voor deze leverancier. Het sjabloon wordt dan standaard toegepast wanneer de factuur in Easy Invoice binnenkomt.

### **Tip**

Er kunnen meerdere sjablonen voor dezelfde leverancier aangemaakt worden. Vervolgens kan ook gekozen worden uit een lijst van sjablonen. Dit is bijvoorbeeld handig wanneer de boeking per leverancier niet altijd gelijk is.

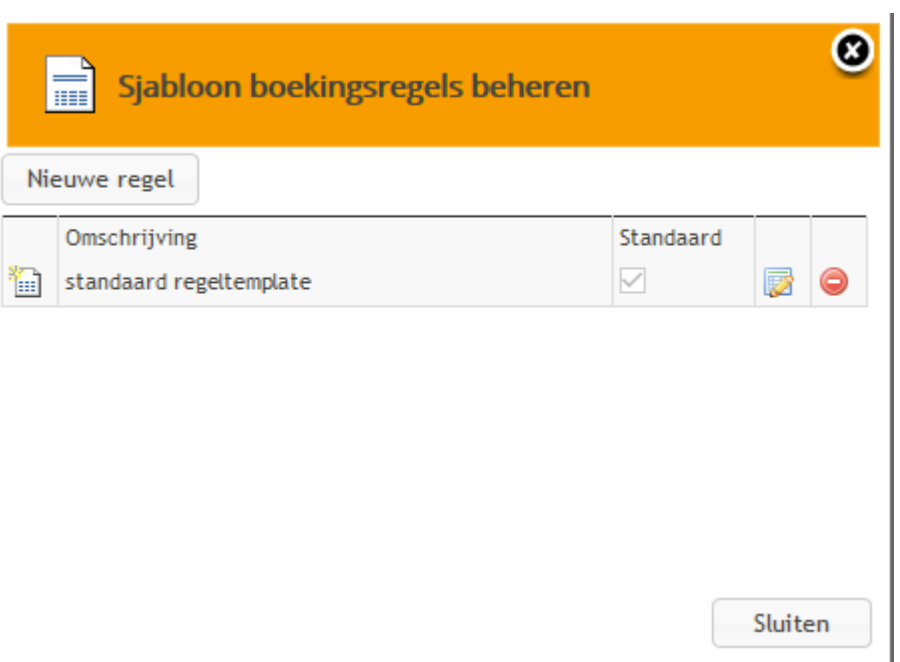

Een eenvoudige manier om voor bepaalde facturen efficiënter te werken.

Dit was de eerste Tips & Tricks mail. In de toekomst kunt u alle Tips & Tricks vinden in de [Kennisbank.](https://klanten.easysystems.nl/tips-tricks/)

Veel succes!

Met vriendelijke groet,

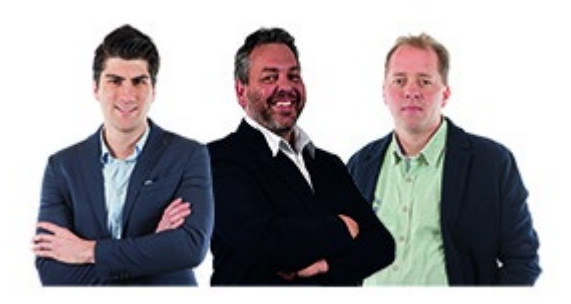

Servicecenter Easy Systems

**T** +31 318 415 633 **W** <www.easysystems.nl>

Copyright © 2020 Easy Systems Oortlaan 2, Ede, Gelderland 6716 WD, Nederland

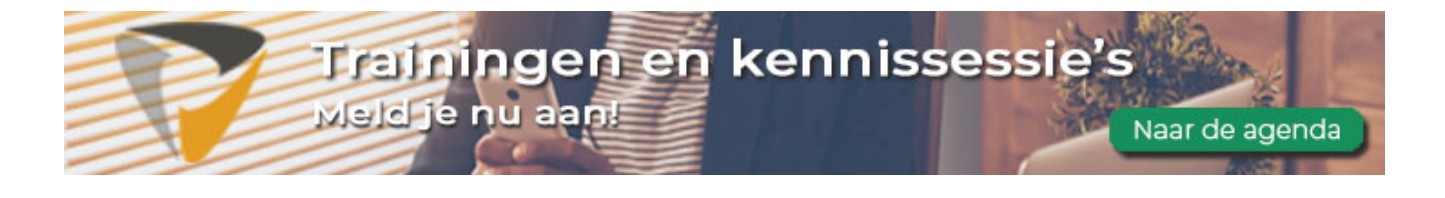